# *Traitement d'une régate en groupes avec brassage et phase finale*

*Le traitement d'une compétition en groupe avec brassage (ou non) et/ou avec une phase de qualification puis une phase finale s'effectue selon les modalités définies dans les instructions de course.*

**Sous FREG les épreuves en poules ou en groupes avec brassages doivent être déclarées comme régate indépendante ne pouvant coexister avec des groupes courant en flotte.** 

## *Une lecture attentive des Instructions de Course EST INDISPENSABLE.*

*Il est indispensable de noter à partir des INSTRUCTIONS DE COURSE :* 

- *Le nombre de groupes à créer.*
- *Les classes à créer en fonction des résultats à produire.*
- *La répartition initiale des coureurs dans chaque groupe (Ranking, classement national coureurs, répartition aléatoire).*
- *Heure à laquelle les brassages doivent être effectués au plus tard les jours suivants.*

#### *ATTENTION IMPORTANT : CREATION DE LA REGATE :*

#### *1.* **Déclarer la régate en poules ou en groupe avec brassages**

(Ce choix peut être annulé si le nombre de concurrents ne justifie pas une répartition en groupe)

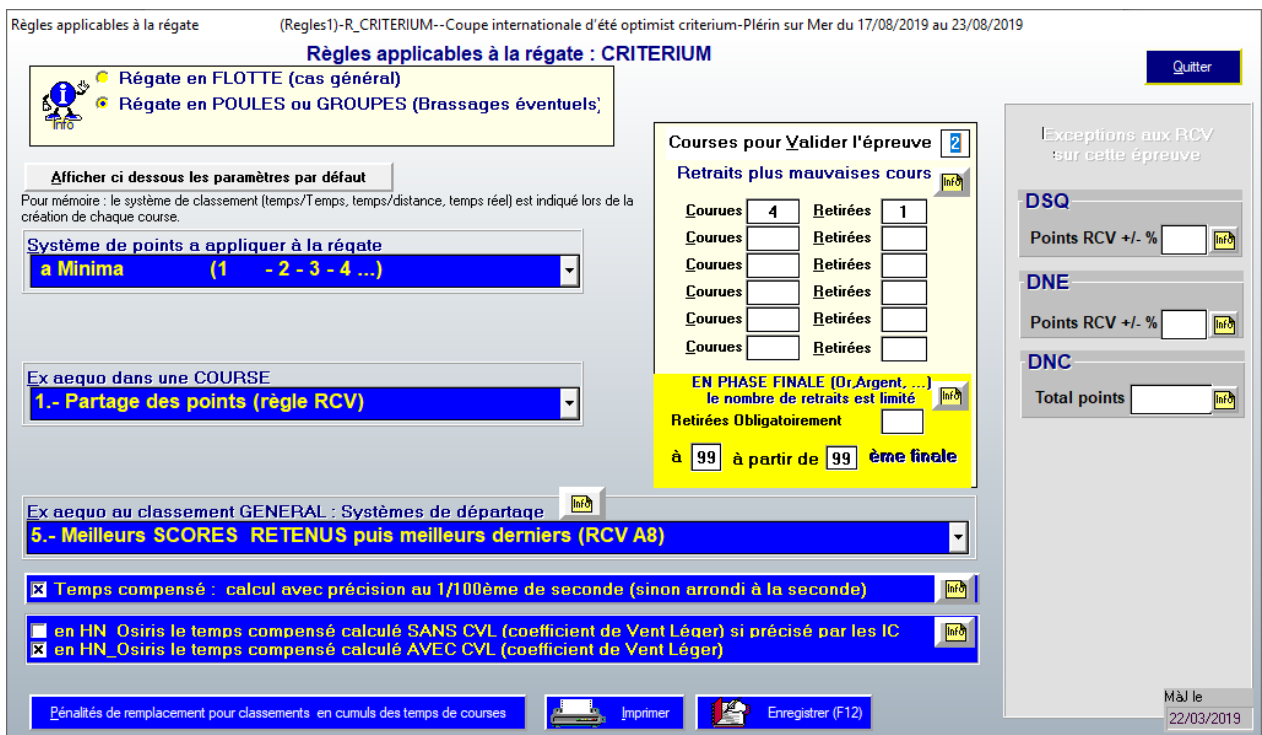

## **CREATION DES GROUPES** :

**Définition des Groupes** le 1<sup>er</sup> jour de la régate :

- 1) Créer un groupe INS (Inscrits) avec toutes les classes requises et y enregistrer tous les concurrents.
- 2) **CLASSE** : **Un coureur ne changera jamais de classe sur une épreuve : Un Cadet restera cadet, un minime restera minime, une fille restera une fille, un 420 restera un 420 …... (Ici OPT mais, cela peut être 420 F et 420 G)**

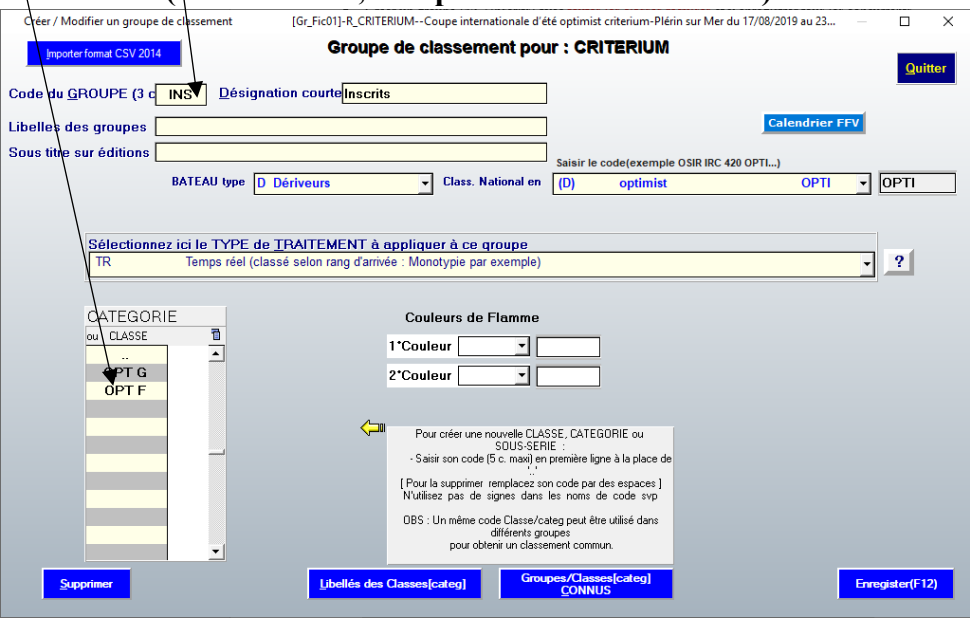

#### **Faire une sauvegarde**

**ATTENTION ne pas renommer les WDZ (extension du fichier de sauvegarde) , le la dernière sauvegarde est ainsi facile à retrouver avec la date et l'heure**

#### **SEULEMENT LORSQUE LES INSCRIPTIONS SONT CLOSES :**

Il vous faut désormais répartir votre groupe **INS** dans les divers groupes définis dans les IC. La répartition peut être aléatoire mais également faite selon le classement national des coureurs.

#### **Brassage**

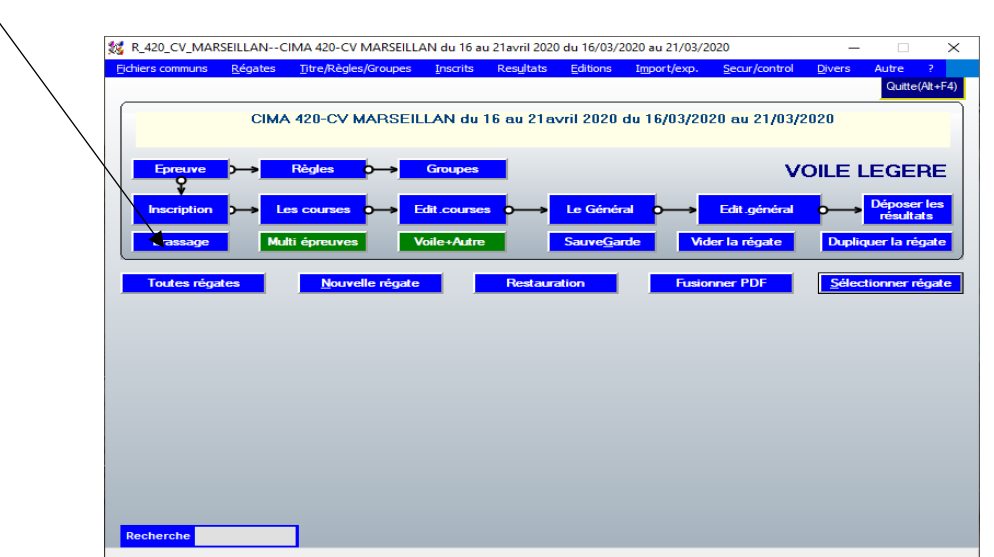

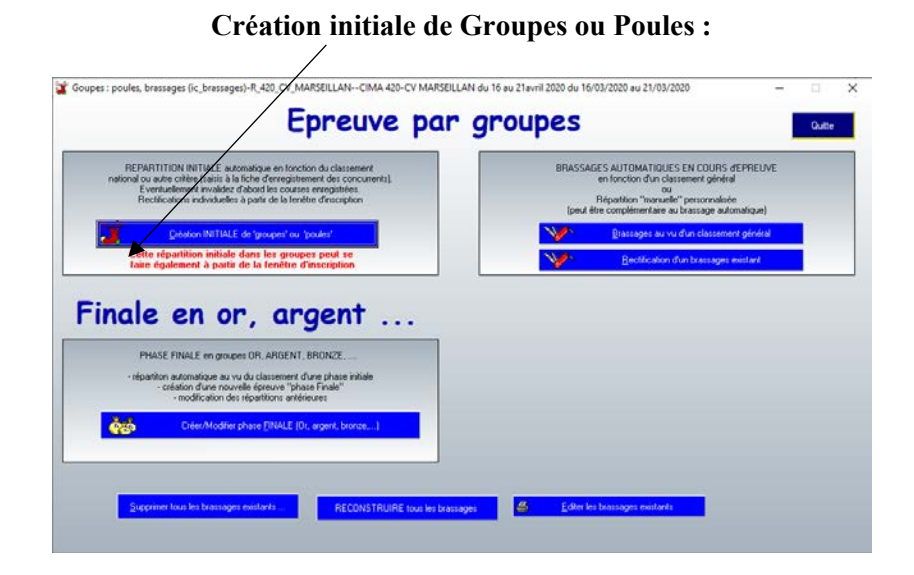

#### **Vous allez devoir créer les groupes à pourvoir : Le groupe initial étant ici 420**

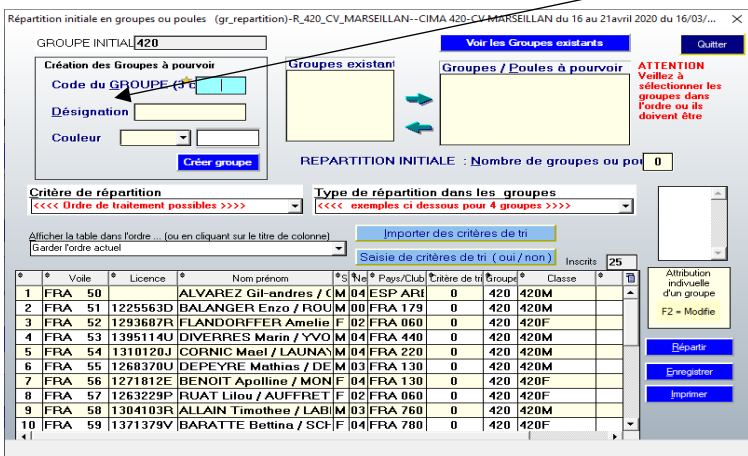

#### **Dans les IC : Deux groupes : Groupes GR1 Vert et GR2 Orange Créer le 1er Groupe GR1 , Groupe 1 couleur : Vert**

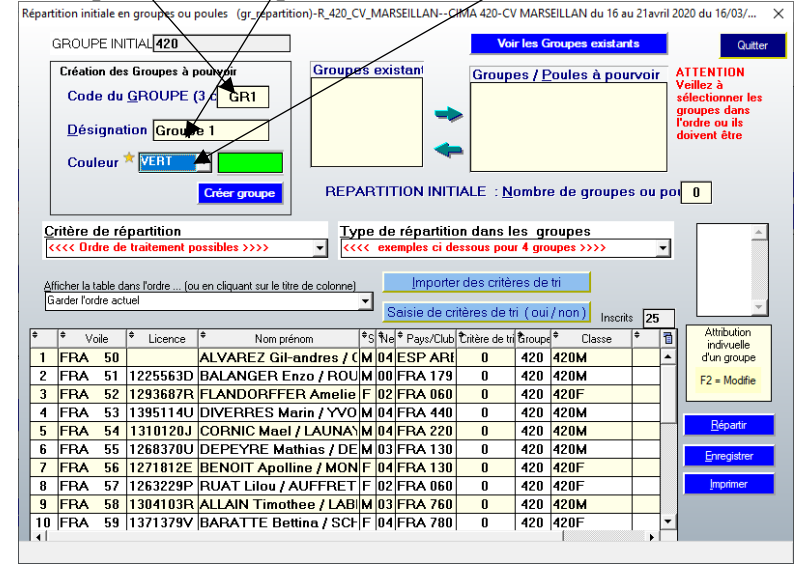

## **Création du 2ème Groupe : GR2, Groupe 2, Couleur : Orange**

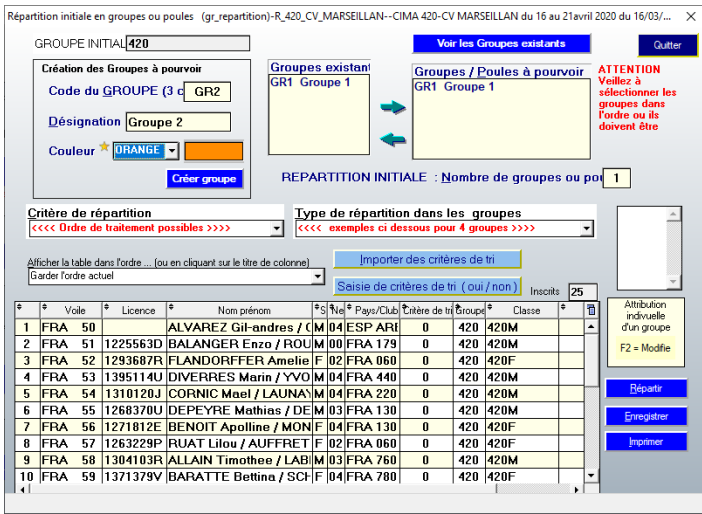

#### **Les deux groupes à pourvoir sont désormais crées**

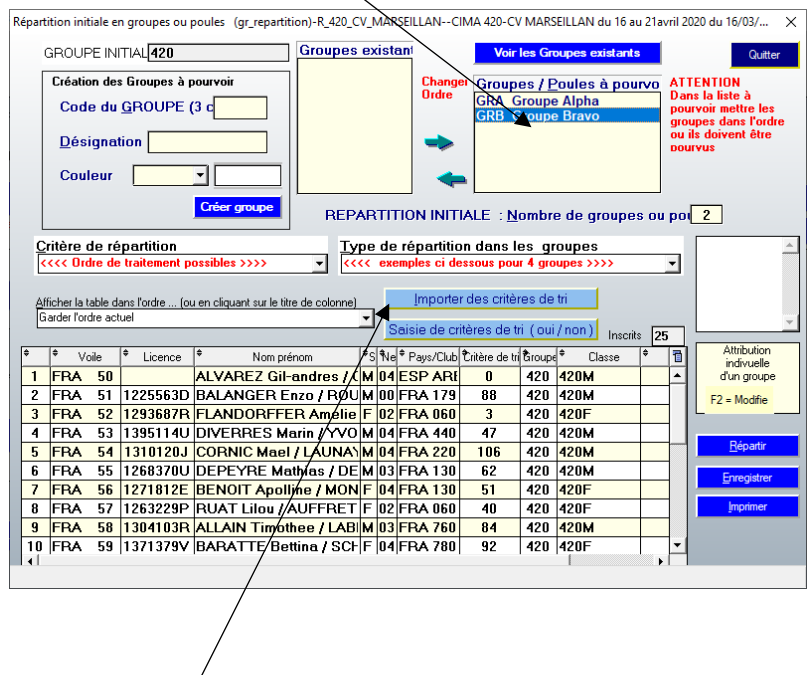

**La lecture des IC** : « Les coureurs seront répartis selon le classement national des coureurs, les **coureurs n'apparaissant pas sur le classement national ainsi que les étrangers seront réparti aléatoirement». Importer les critères de tri**

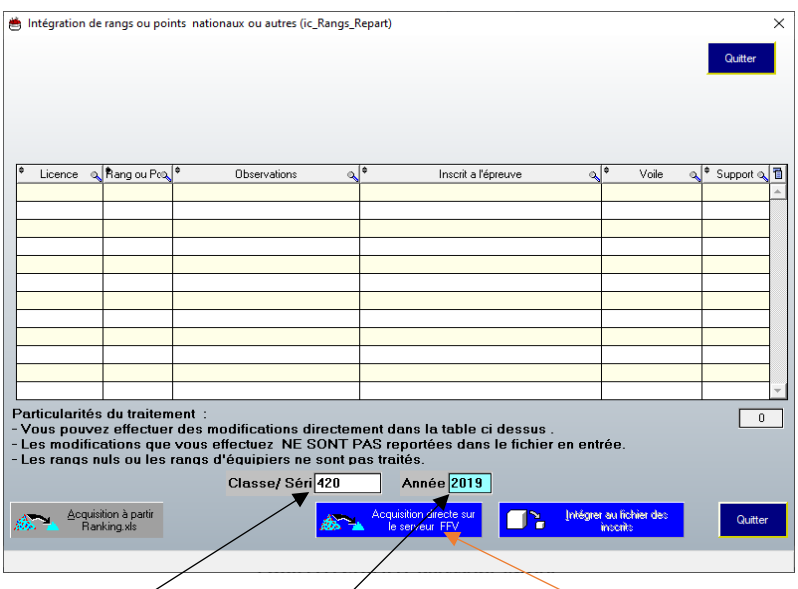

**Renseigner La classe ici 420 puis l'année : 2019, puis : Acquisition à partir du Fichier FFVoile VOTRE ORDINATEUR DOIT ÊTRE RELIÉ À INTERNET POUR CETTE ÉTAPE ! ATTENTION Le chargement du fichier peut prendre plusieurs secondes**

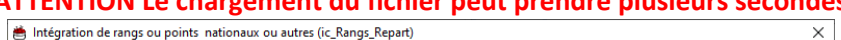

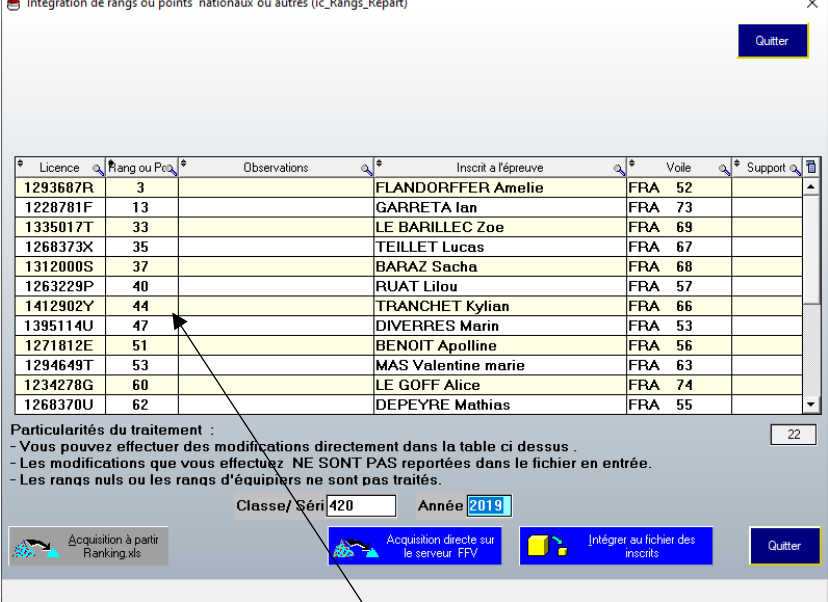

**Téléchargement terminé : Le ranking est bien présent. Intégrer au fichier des inscrits**

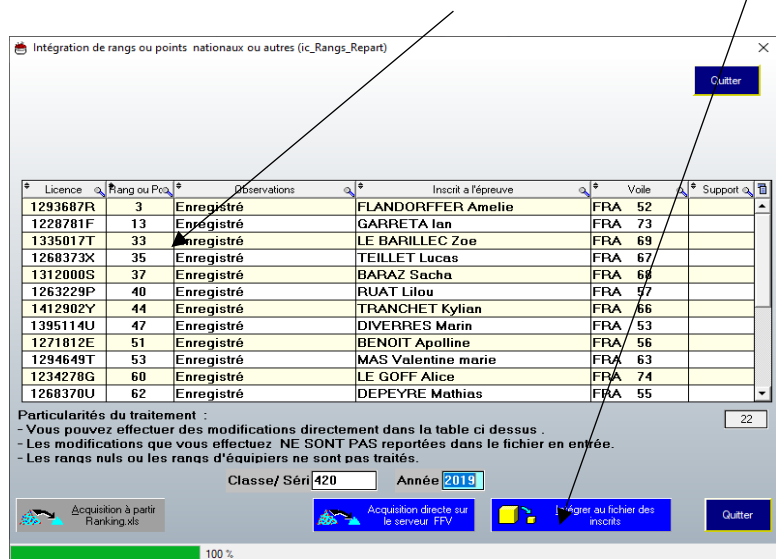

#### **Ce message va apparaitre, il indique que 3 coureurs n'ont pas de ranking et vont être répartis aléatoirement, répondre OK**

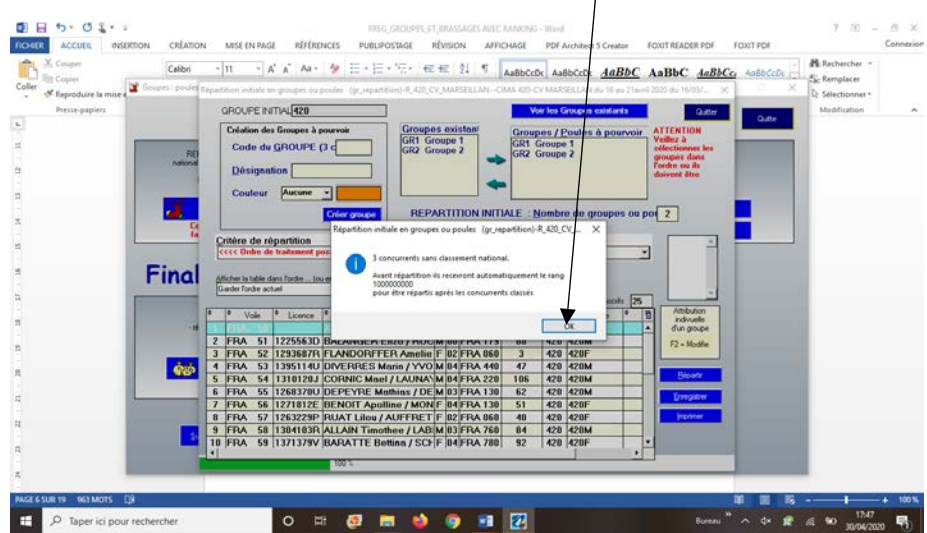

**Répartir les coureurs dans les deux Groupes à pourvoir. La répartition doit être faite de façon croissante**

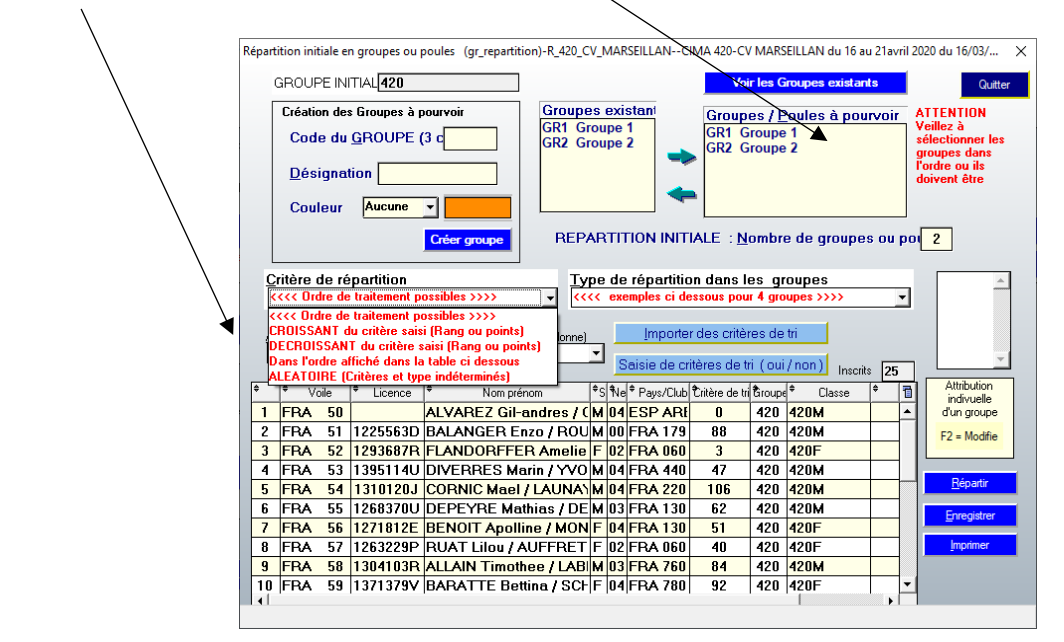

**Et le type de répartition 1,2,3,4,4,3,2,1…..ISAF 2013 (Voir IC)**

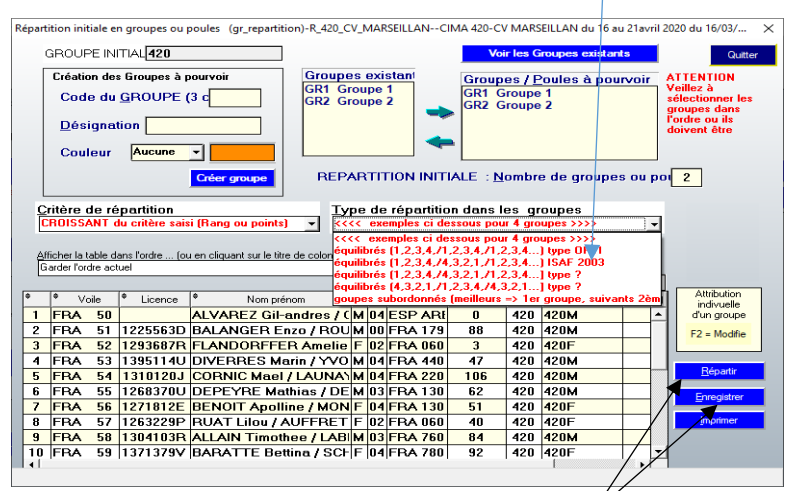

**REPARTIR ET ENREGISTRER**

# A cette question : répondre NON Pas de classement particulier filles/garçons

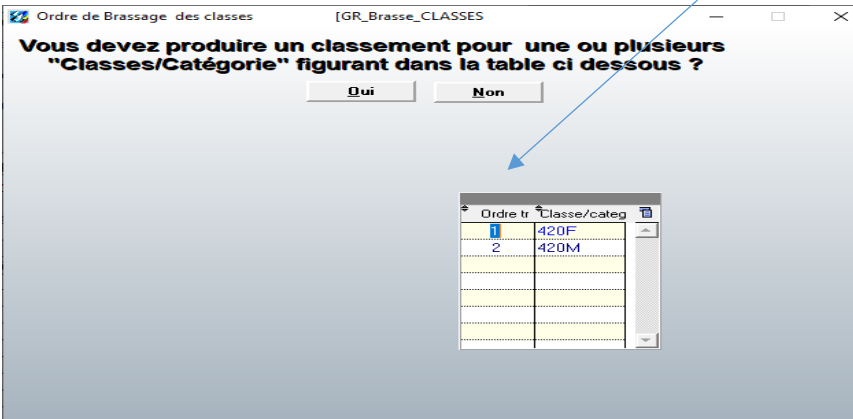

## **La répartition initiale est terminée (il sera toujours possible de répartir manuellement les**

**coureurs dans les groupes si on souhaite modifier une répartition initiale.)**<br> **Répartition initiale en groupes ou poulte** (gr repartition-): R 420 CV MARSEILLAN--CIMA 420-CV MARSEILLAN du 16 au 21 avril 2020 du 16/03/...

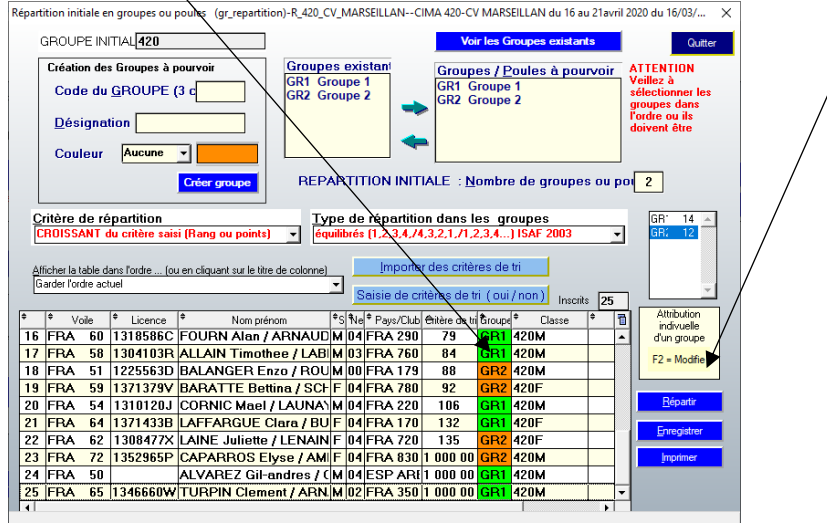

#### **FAIRE UNE SAUVEGARDE**

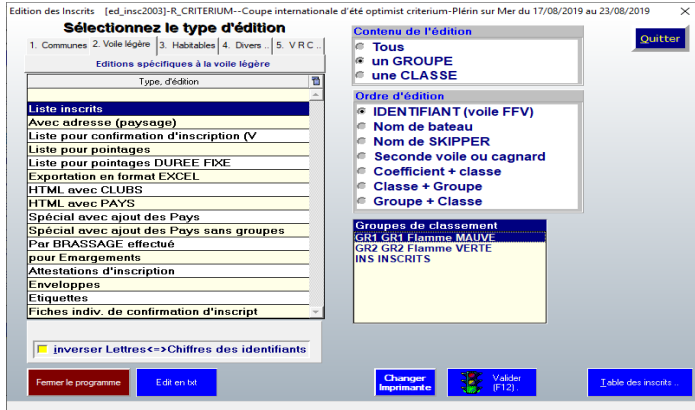

**Edition des listes d'inscrits et de l'émargement par groupes pour affichage, comité, jury etc… ATTENTION : Si , après avoir effectué le brassage initial, des concurents retardataires venaient à s'inscrire, il est important que les GROUPES SOIENT EQUILIBRÉS. Il faudra répartir les nouveaux arrivés équitablement dans les groupes : GR1, GR2 etc.Sans passer par le brassage mais simplement par les inscriptions**

#### **LES COURSES :**

#### **Pour chaque course il faudra créer une course 1 pour le GR1 et une course 1 pour le GR2.**

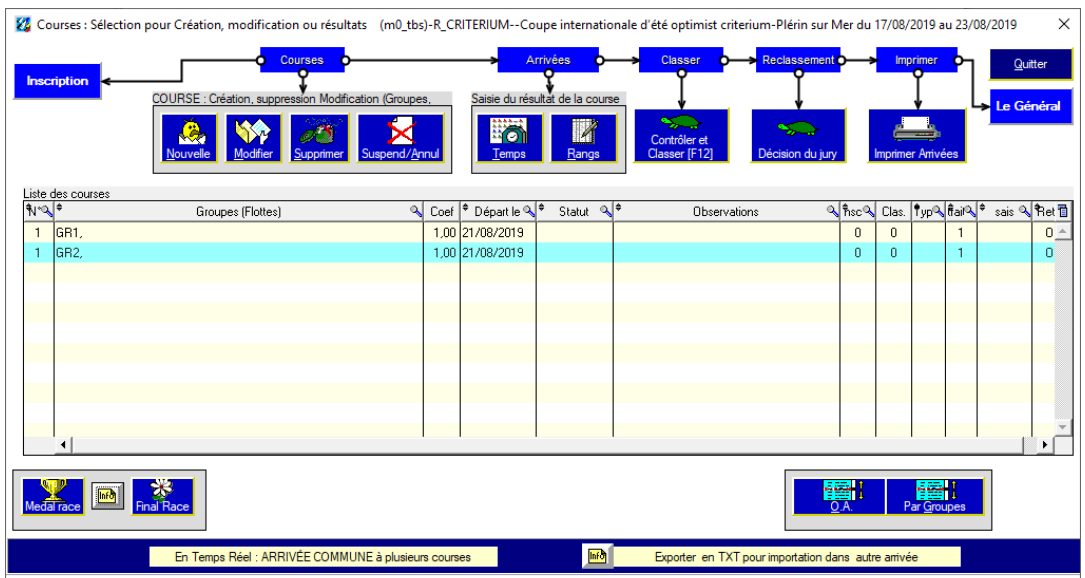

## **Si les deux flottes sont arrivées mélangées se reporter au document arrivées communes à plusieurs courses**

## **Attention lors de la validation de chaque course, il faudra prendre en compte le nombre de concurents de LA PLUS GRANDE DES FLOTTES (doit être précisé dans les IC), et VALIDER. Exemple GR1 avec 45 coureurs et GR2 avec 44 coureurs**

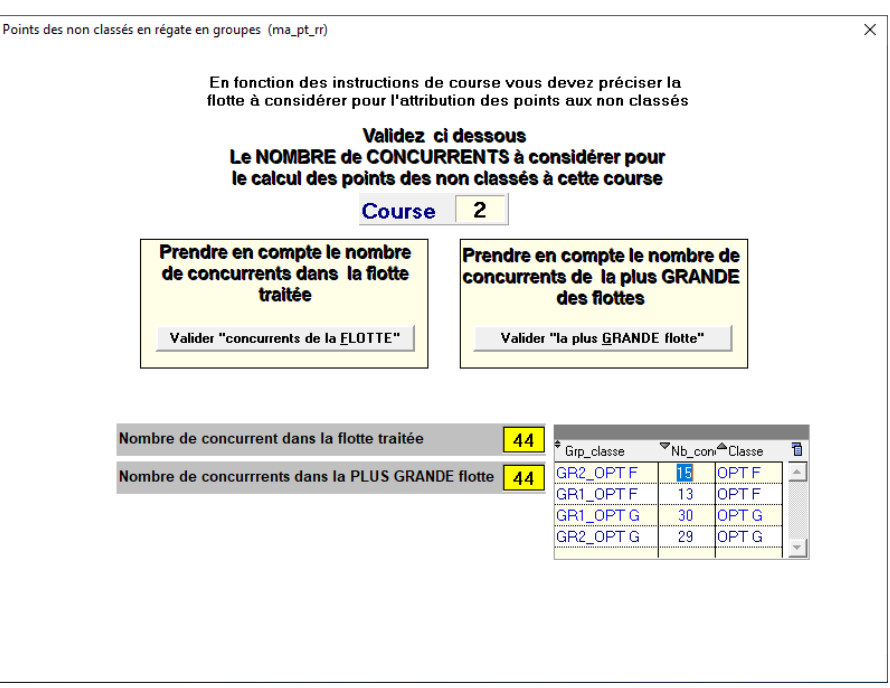

## **BRASSAGE AU VUE D'UN CLASSEMENT GENERAL**

**Chaque jour, après avoir établi le classement général (avant ou après Jury) mais à l'heure précisée dans les IC, il faut répartir les coureurs dans leurs nouveaux groupes.**  **(le 1er jour, si les flottes n'ont couru qu'une seule course il n'y a pas lieu d'effectuer de nouveau brassage)**

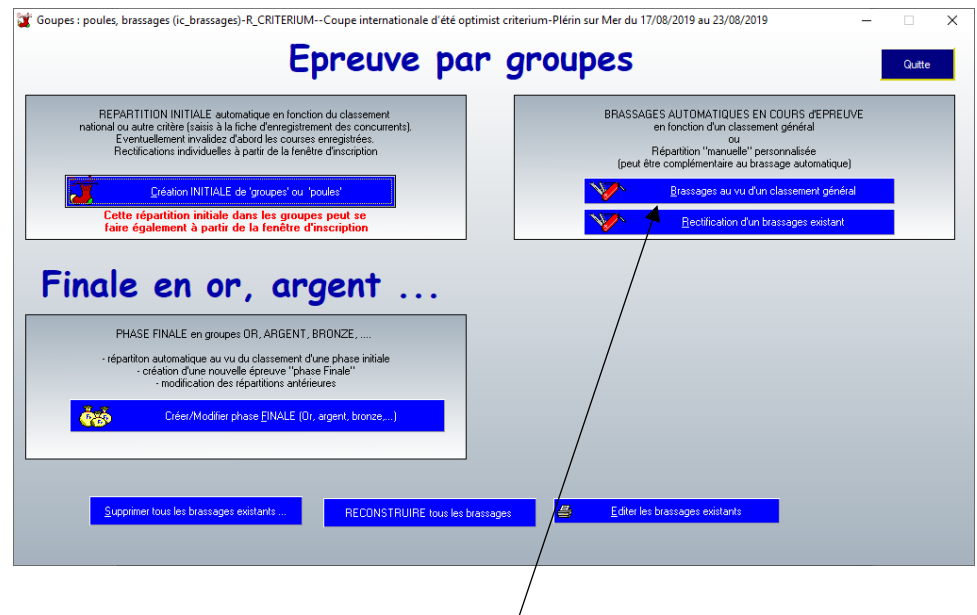

**Cliquer sur « brassage au vu d'un classement général »**

- **- Renseigner le nombre de groupes à pourvoir.**
- **- Cocher « A partir de la prochaine course ».**
- **- Renseigner « appliquer à partir de la course …… »**
- **- Indiquer le « type de répartition dans les groupes » Vérifier 1er GR1, 2ème GR2 3ème**

# **GR2** etc.. Vérifier et **ENREGISTRER** la nouvelle répartition.

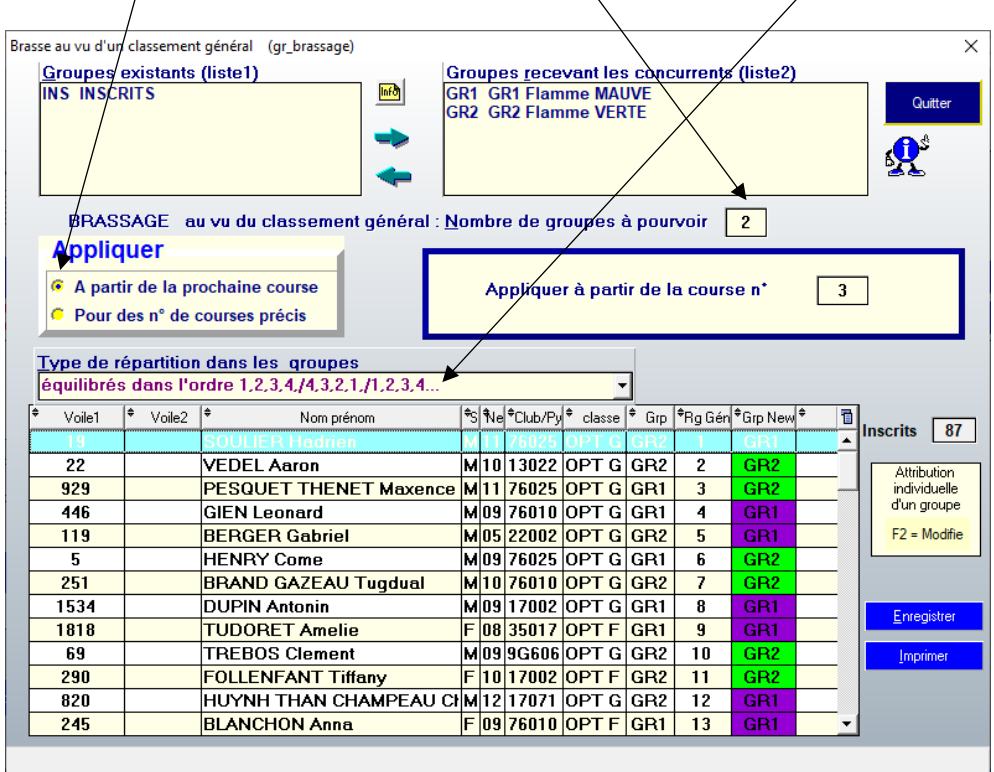

## **EDITER DES NOUVELLES LISTES D'INSCRITS ET D'EMARGEMENT**

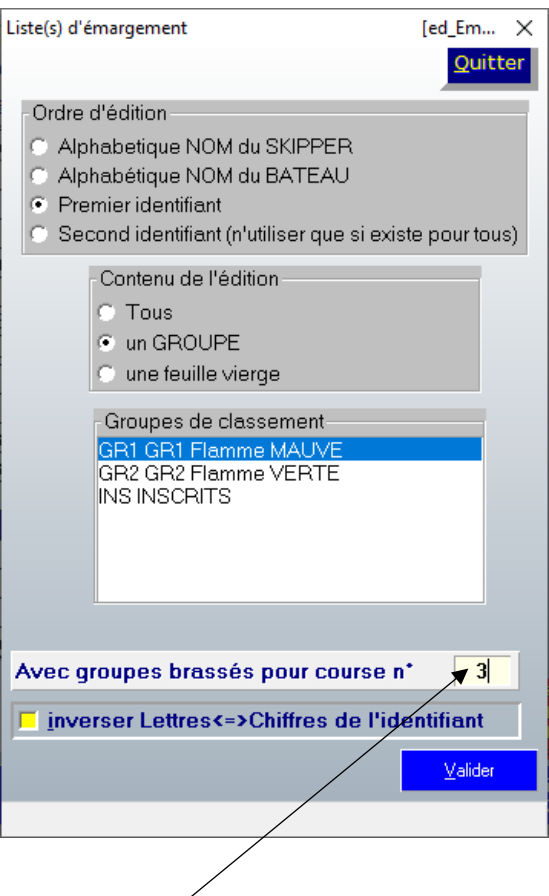

**Ne pas oublier de renseigner la fenêtre avec le numéro de course pour laquelle le nouveau brassage a été fait.**

**Si votre régate se déroule en phase qualificative, suivie d'une phase finale, il convient d'appliquer les règles définies dans les IC.**

## **CREATION DE LA PHASE FINALE**

**Après avoir :**

**Calculé le classement général (faire vérifier par le CC)**

**Pris en compte toutes les décisions de Jury (faire vérifier par le Jury)**

**ATTENTION : Les courses vont être verrouillées et ne seront plus modifiables**

**FAIRE UNE SAUVEGARDE (WDZ)**

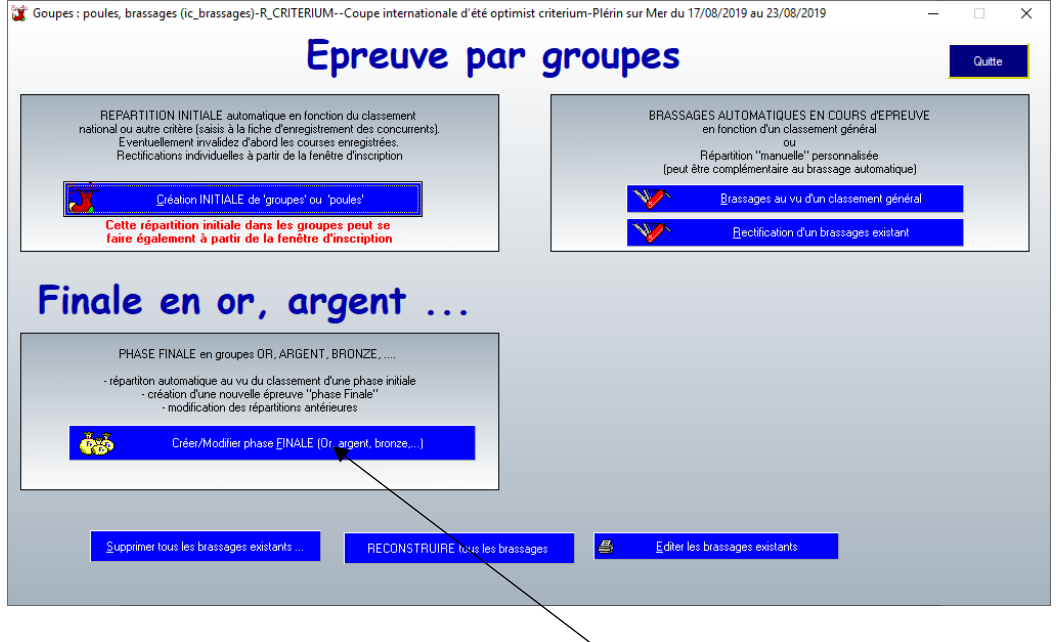

Ø **Cliquer sur « Creer/Modifier PHASE FINALE (OR, ARGENT, BRONZE etc……**

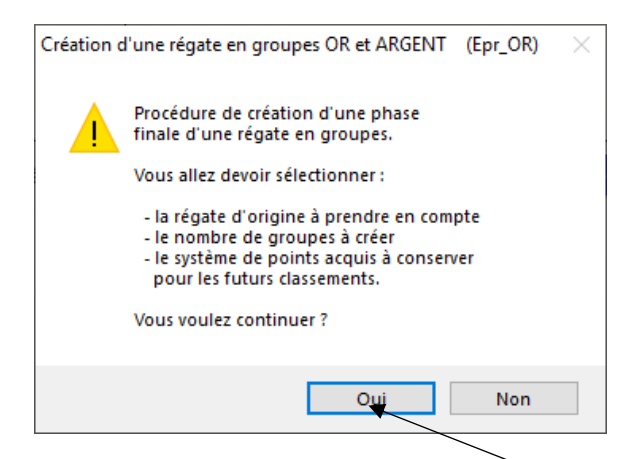

**Lire attentivement et cocher « Oui »**

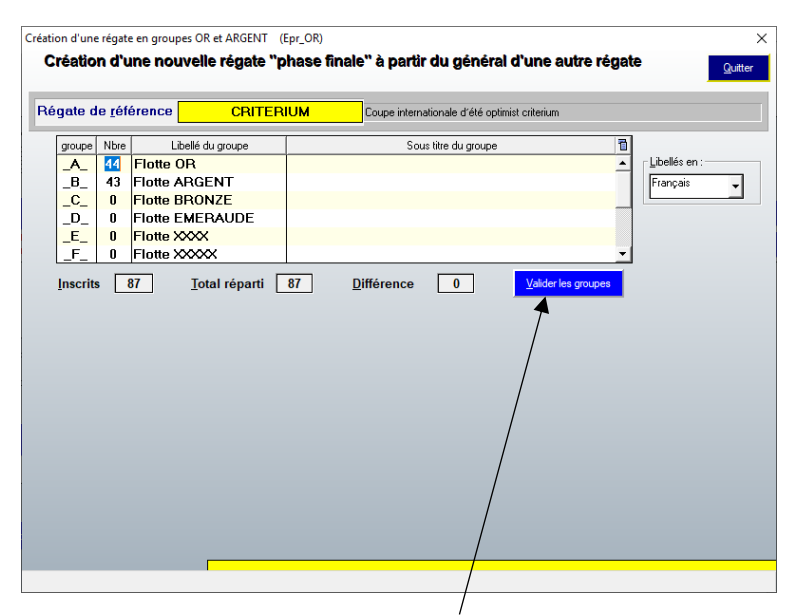

**Valider les Groupes**

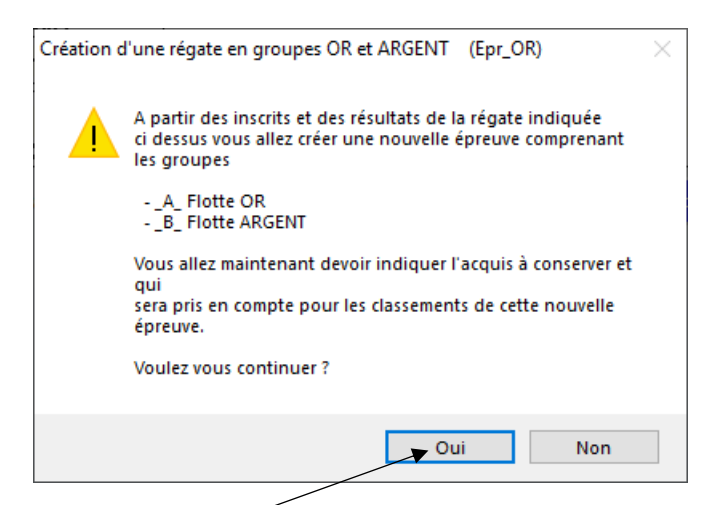

# Ø **Lire et valider.**

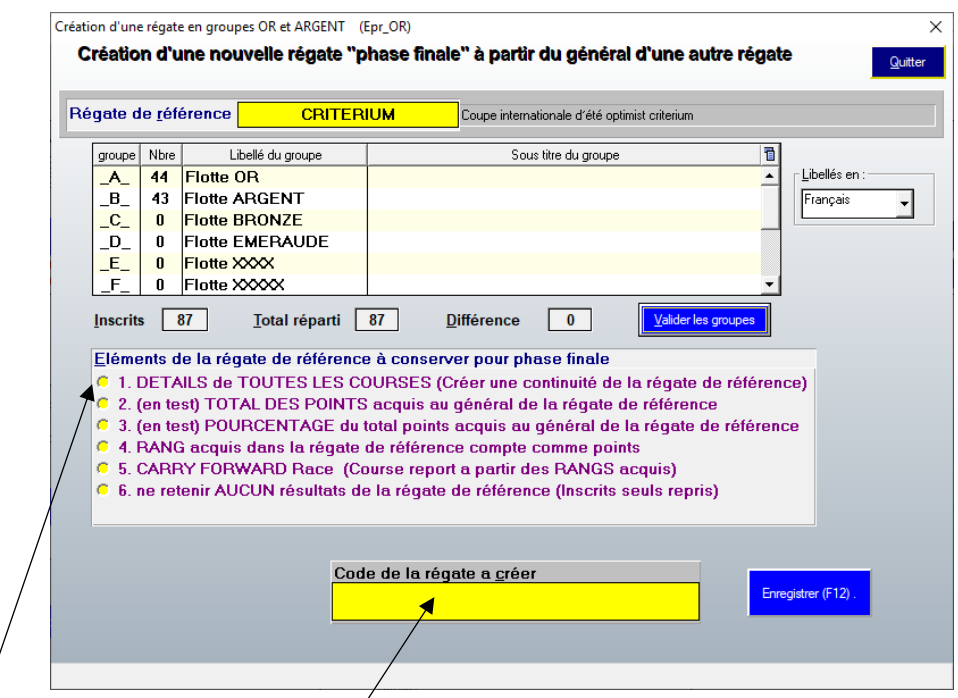

**Renseigner « les éléments de la régate de références à conserver » (voir IC, le plus souvent « détails de toutes les courses ») et indiquer le « code de la régate à créer.**

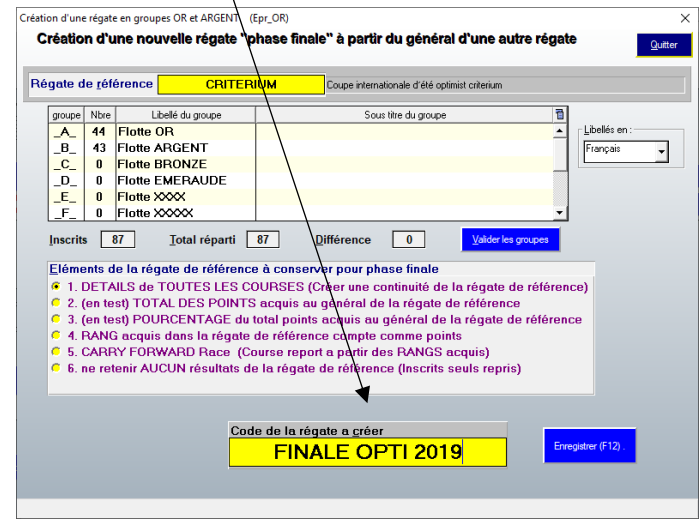

**ENREGISTRER**

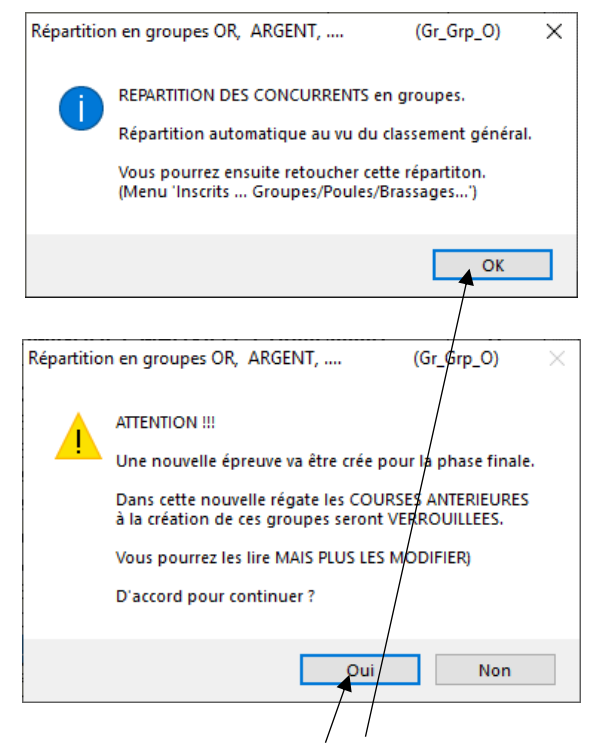

# **Valider par OUI les deux fenêtres qui s'affichent.**

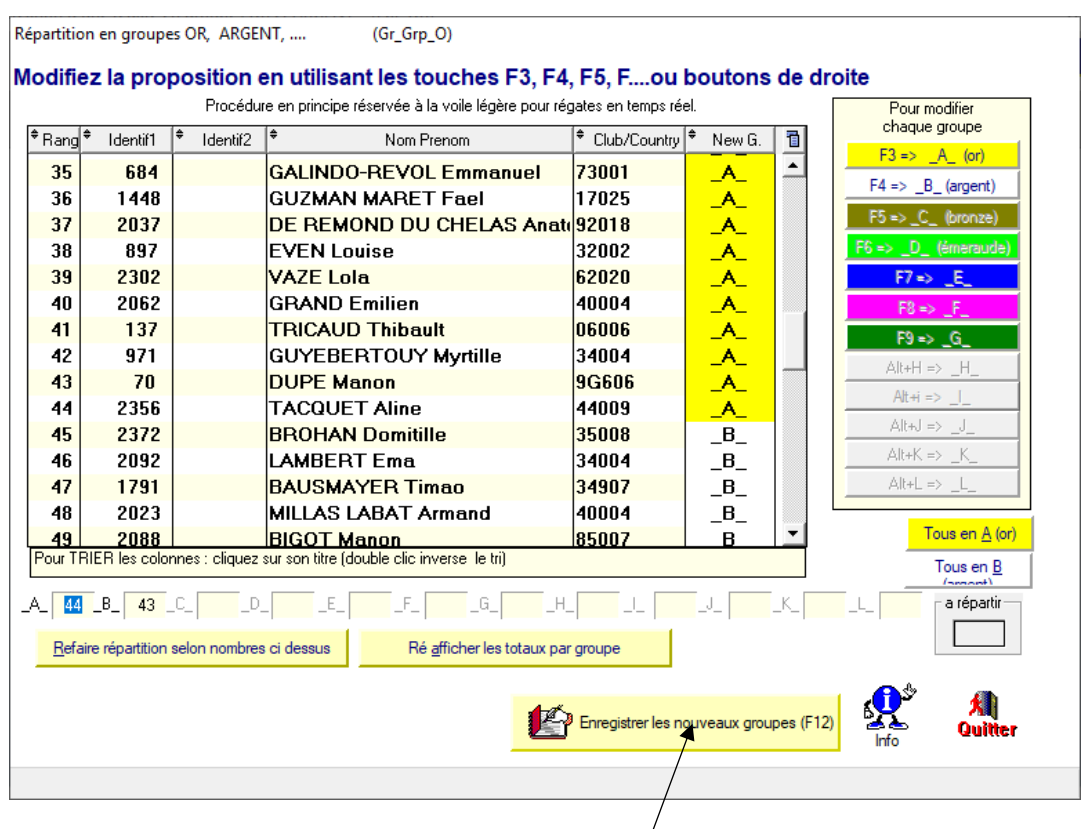

**Après vérification, enregistrer les nouveaux Groupes**

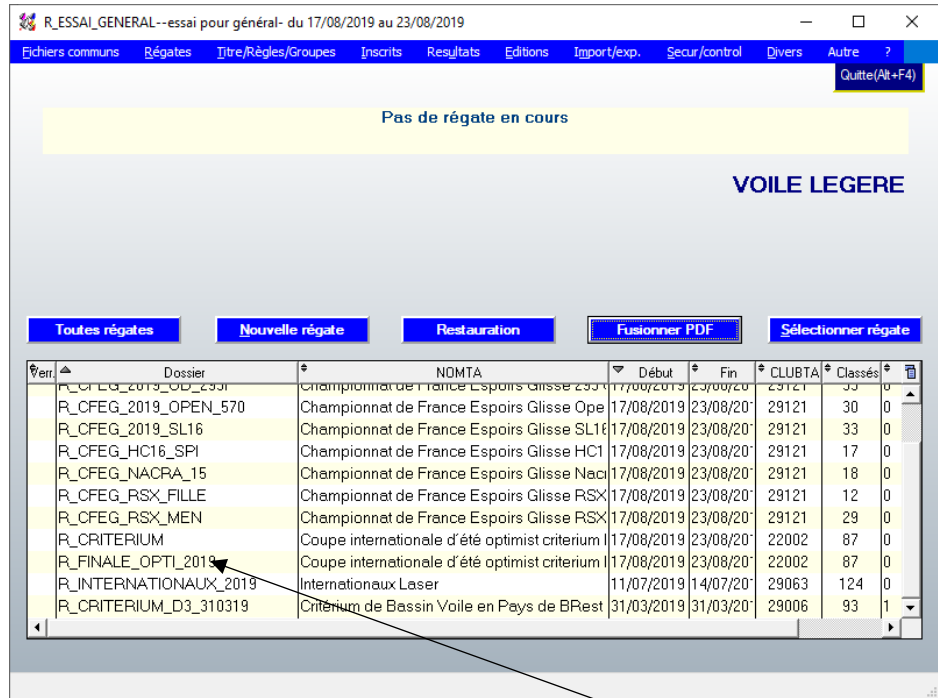

**Il existe désormais une nouvelle régate : FINALE\_OPTI\_2019 dont les courses antérieures sont verrouillées. Sauvegarde à effectuer.**

 $\overline{\phantom{a}}$ 

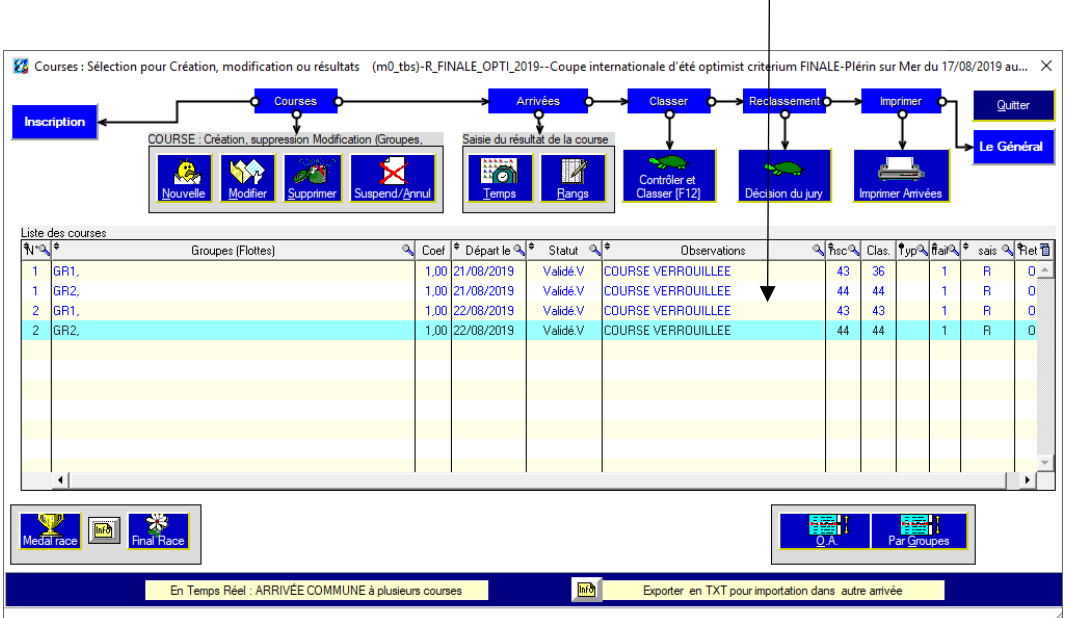

# **La régate doit être poursuivie, normalement, il n'y a plus de brassage à effectuer, le classement va se faire à la suite avec une course Groupe OR et une course Groupe ARGENT….**

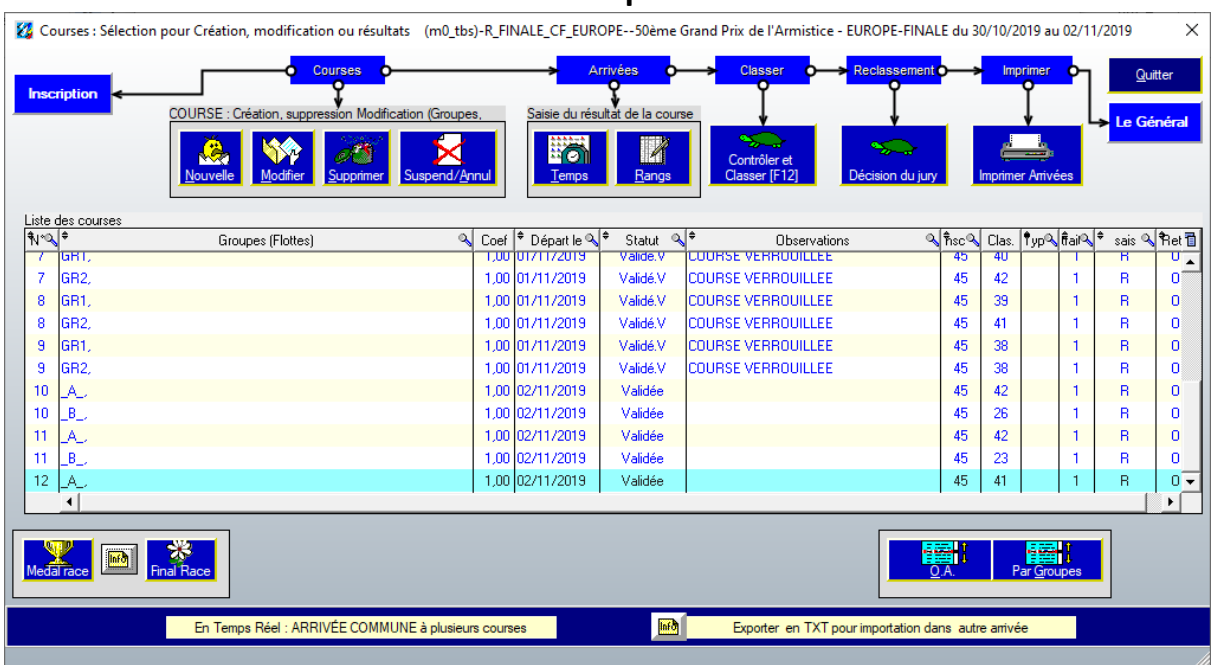

**Il n'est plus nécessaire que les groupes fassent le même nombre de courses, puisque le 1er du classement du rond ARGENT restera forcément en dessous du dernier du rond OR.**

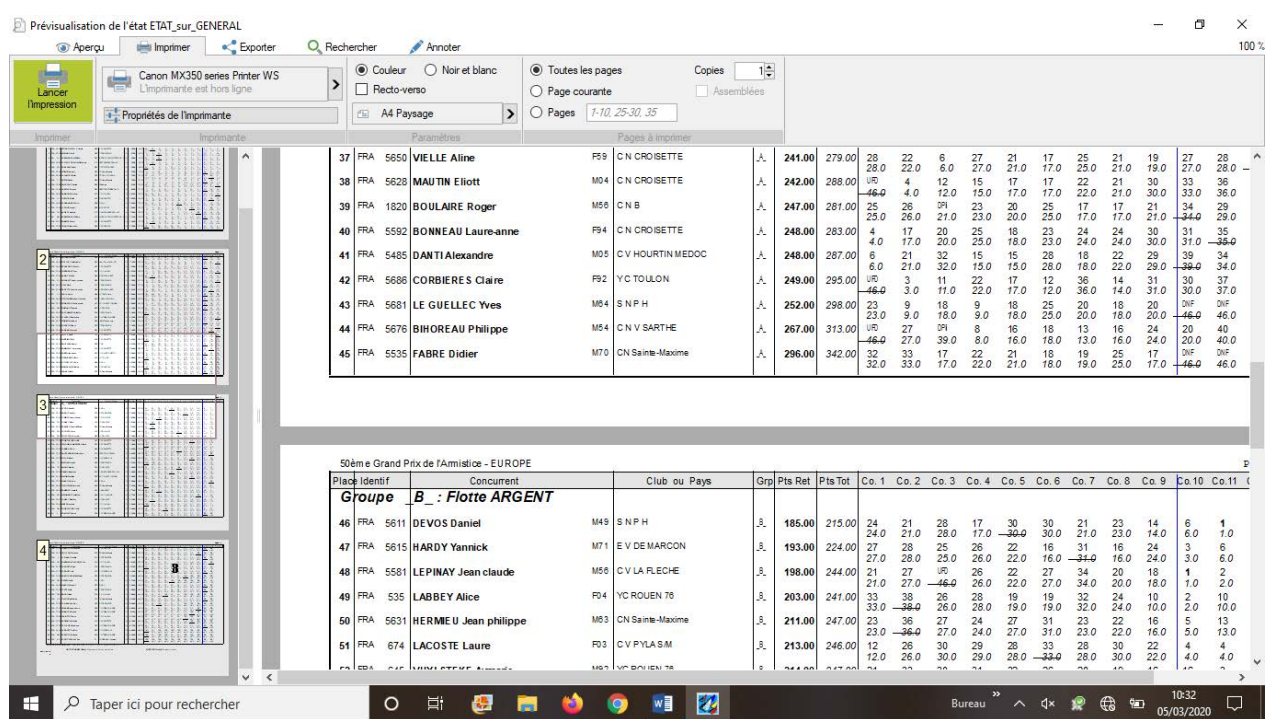

# **MEDAL RACE - FINAL RACE**

**L'avis de course et les IC peuvent prévoir une Medal Race après passage en finale (il n'y a plus de brassage) et peut-être également une Final Race.**

**Medal Race : Les 10 premiers du classement général, après toutes les courses, vont se rencontrer sur une dernière course.** 

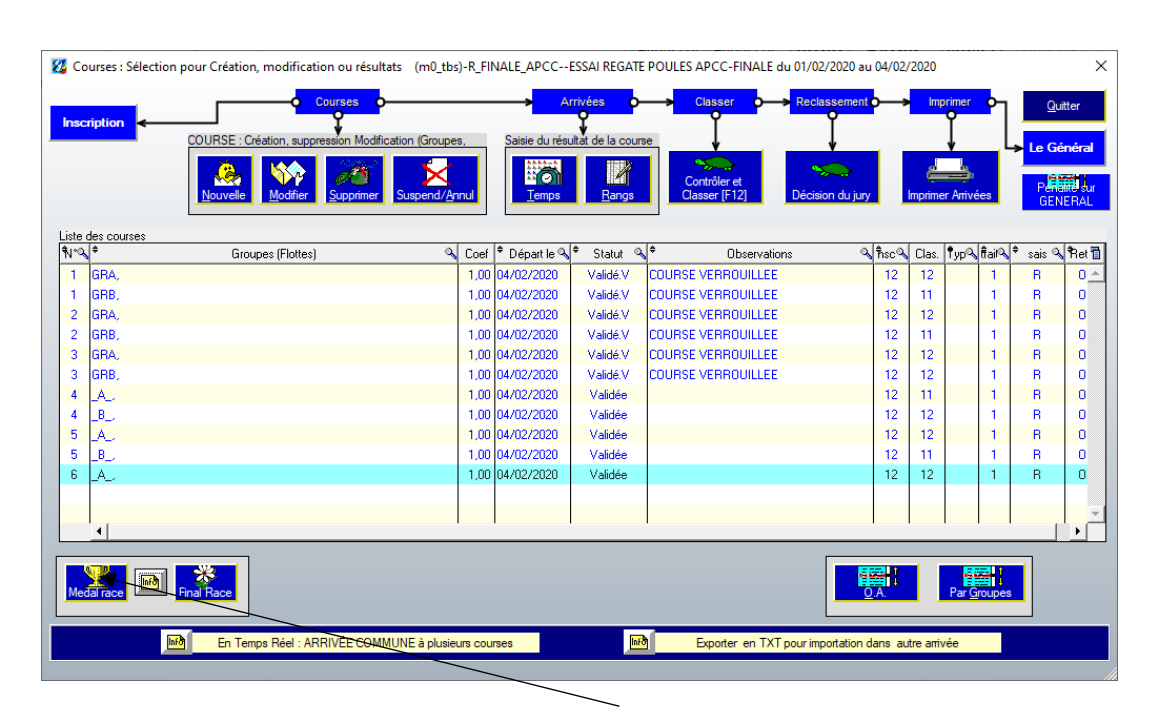

**Cette course est non retirable avec un coefficient à 2. (RCV)**

**EFFECTUER UNE SAUVEGARDE (WDZ) puis MEDAL RACE**

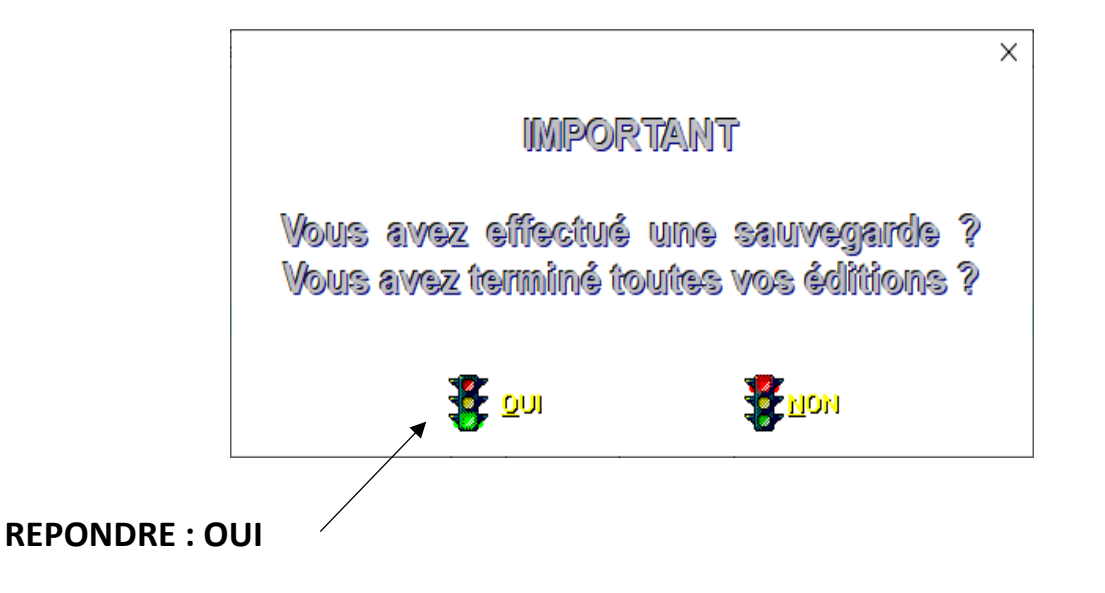

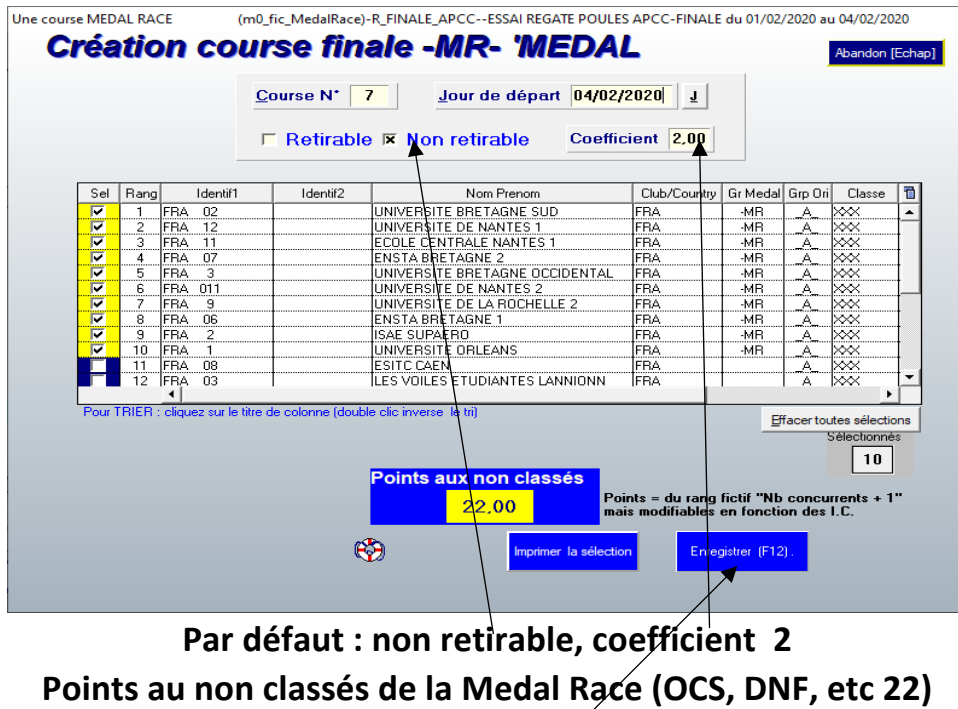

**ENREGISTRER**

# **Pour l'impression des listes d'inscrits passer par inscriptions, éditer**

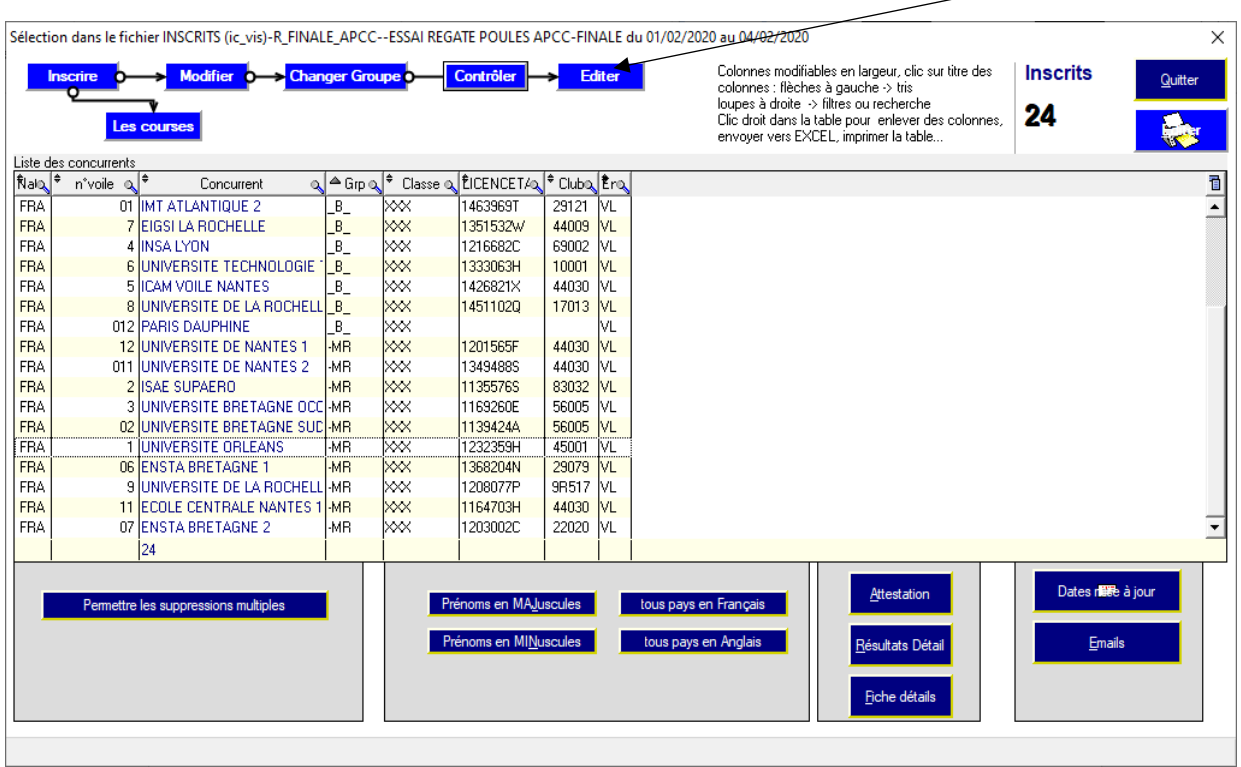

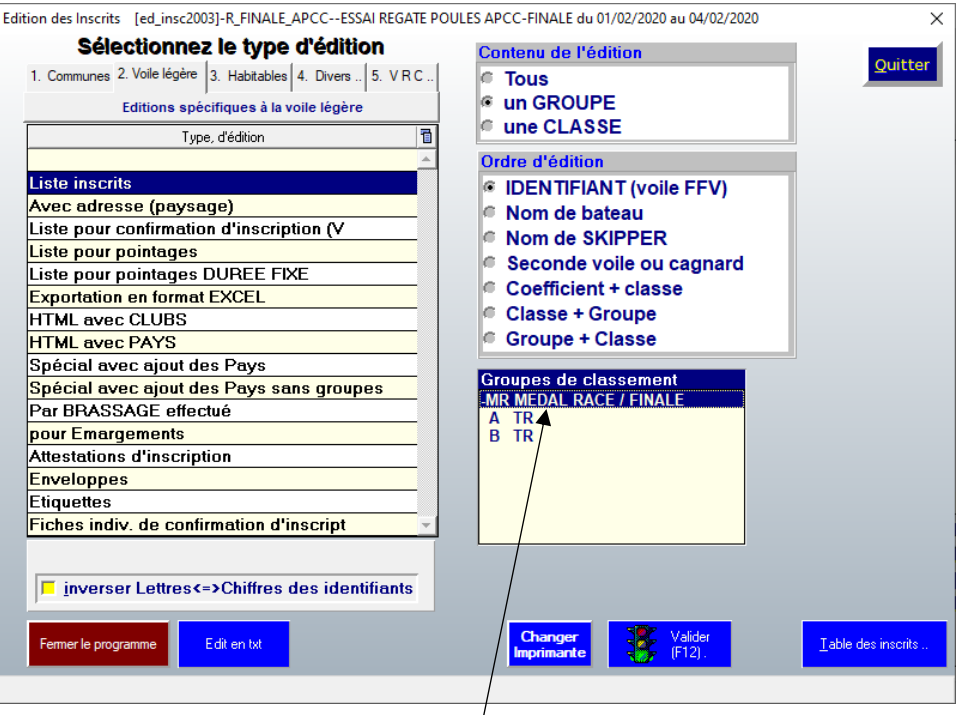

# **Impression de la liste d'inscrits de la Medal Race**

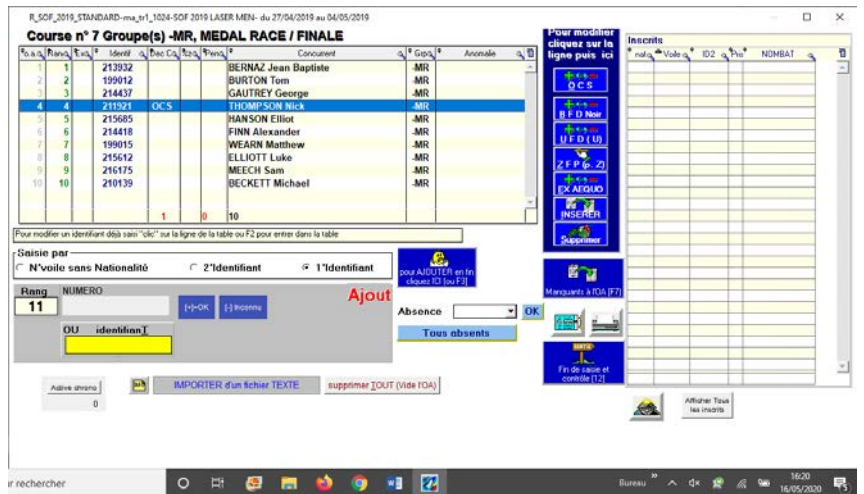

## **Saisir l'ordre d'arrivée de la Medal Race**

# **Calcul du général après la Medal Race**

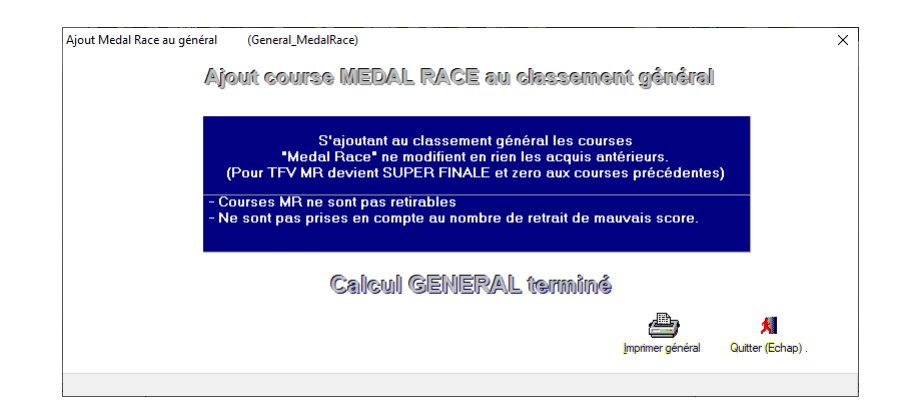

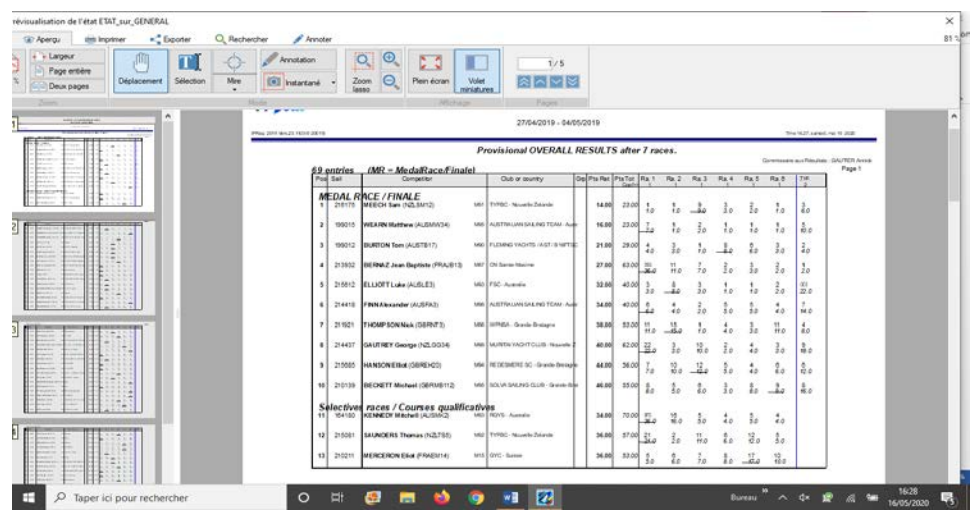

**Classement général après Medal Race. Les médailles peuvent être remises, jury sur l'eau.**

**L'avis de course peut préciser que les coureurs n'ayant pas accès à la Medal Race effectuent une dernière course appelée : Final Race (rarement utilisé). Cette course est très souvent courue avant la Medal Race, mais pour pouvoir la déclarer il faut impérativement :**

- **Créer la Medal Race**
- **Et ensuite seulement vous allez pouvoir créer la Final Race**
- **ATTENTION cette course sera LA 8ème et pour le rond GOLD et le rond SILVER**

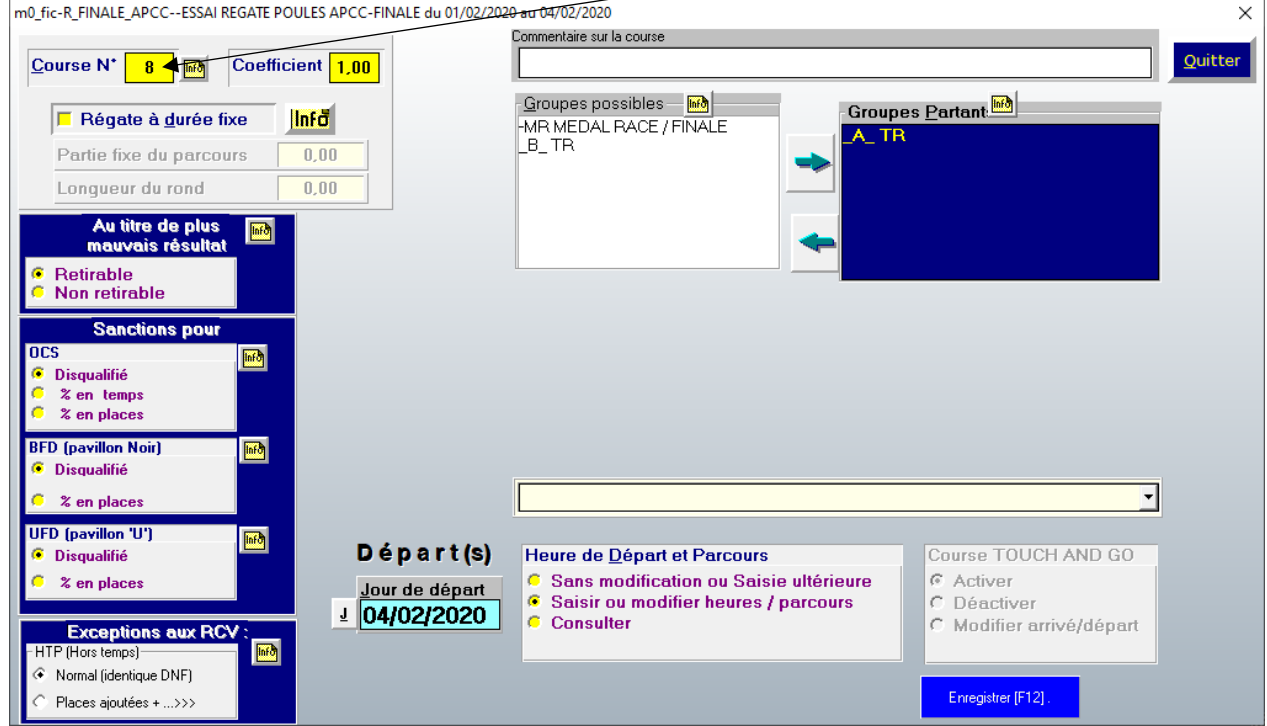

# **CLASSEMENT GENERAL APRES MEDAL RACE ET FINAL RACE**

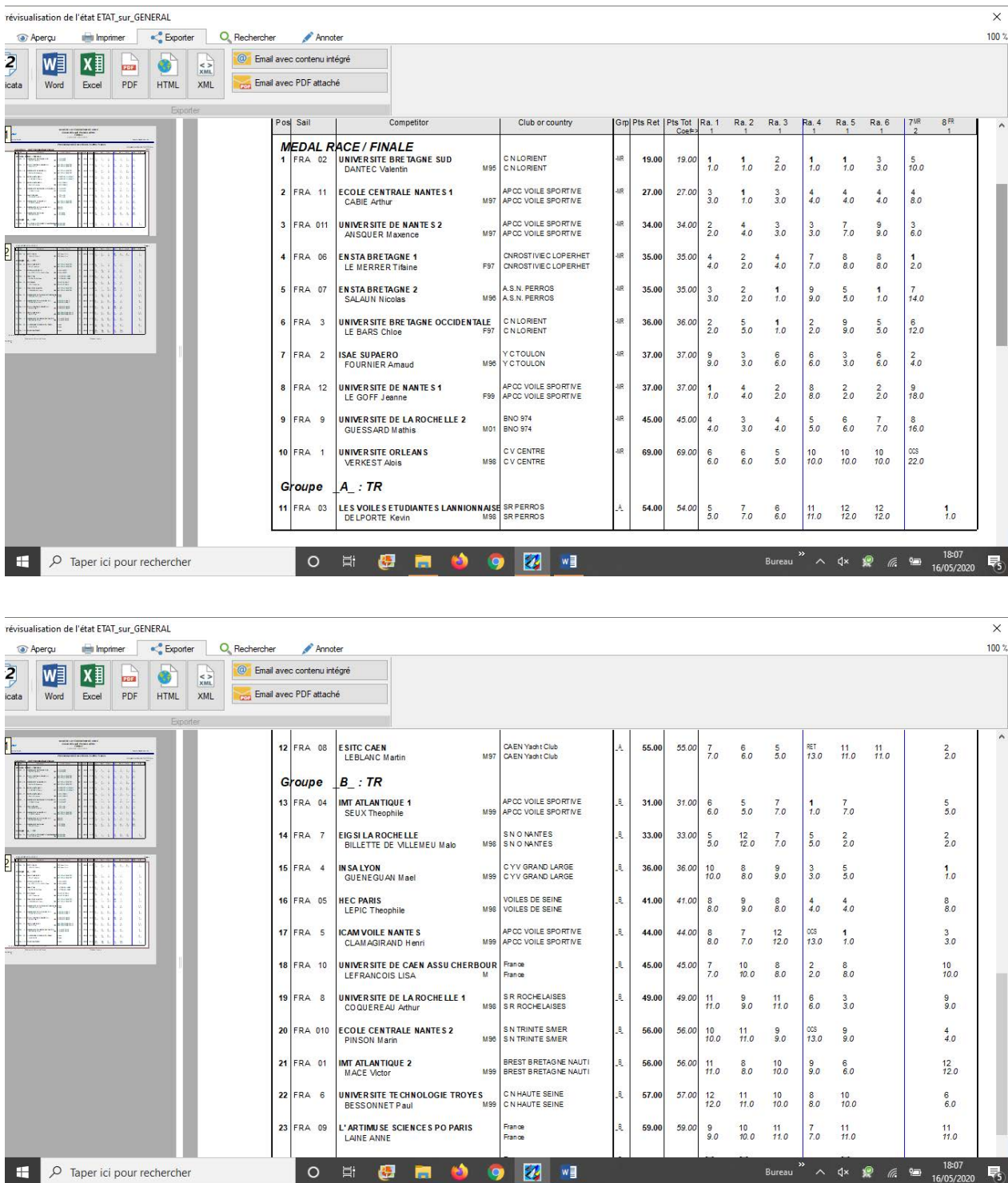